## Kijan pou Ranpli Fòm Enfòmasyon Ijans ou a sou PowerSchool

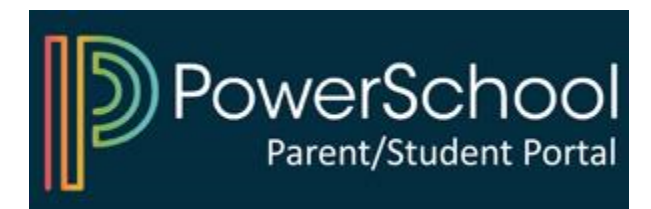

### 1) Aksè a Portal Powerschool Paran ou a

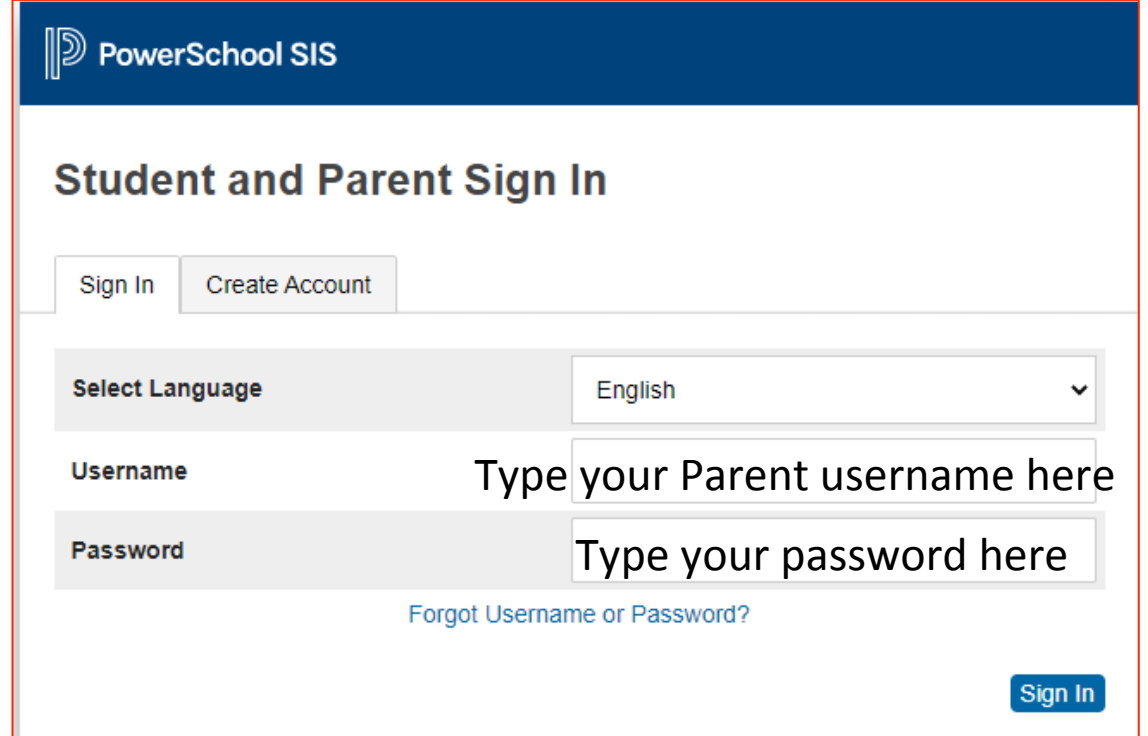

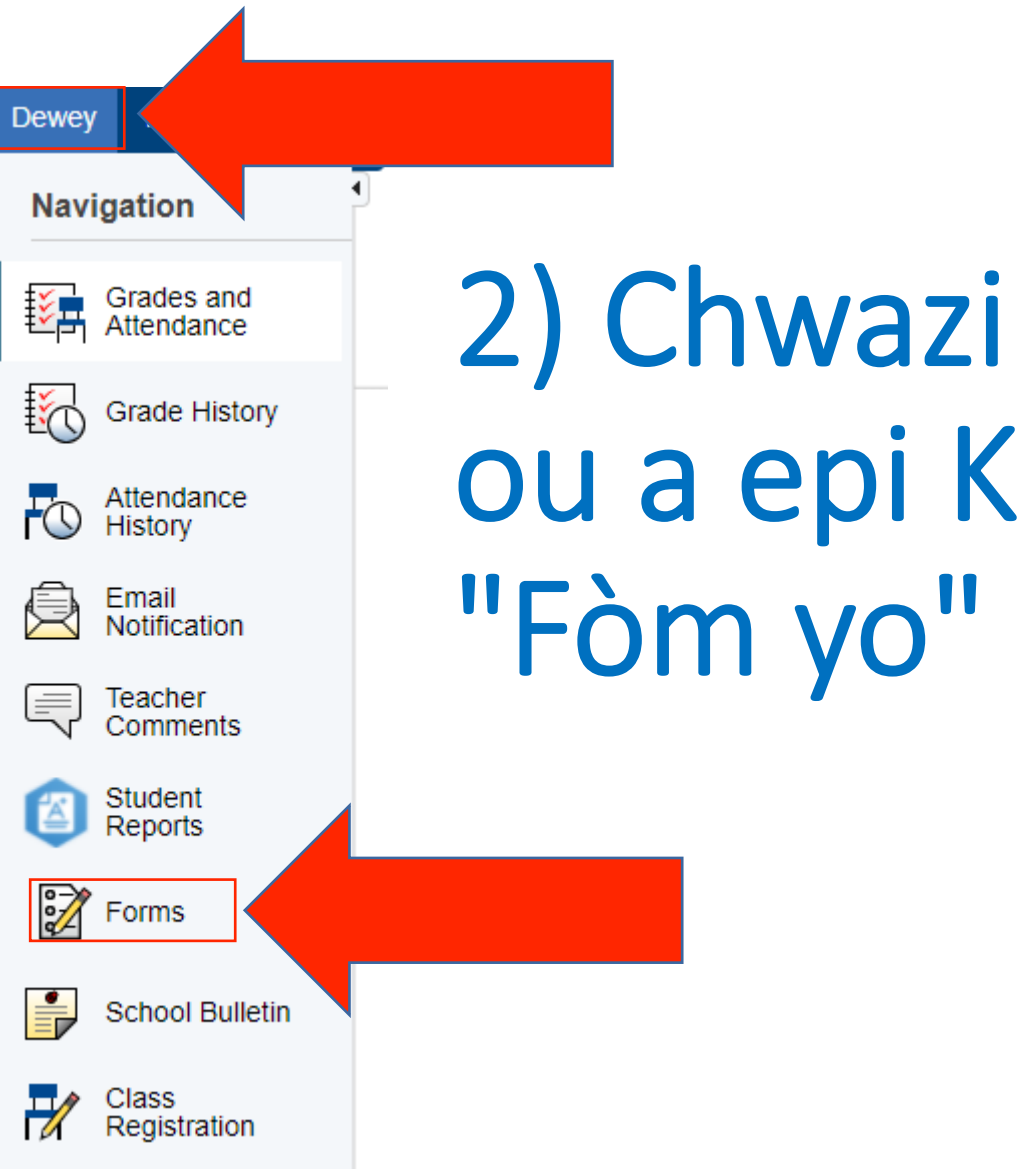

# **Non Pitit** like sou

#### 3) Seleksyone Fòm epi Swiv Enstriksyon yo

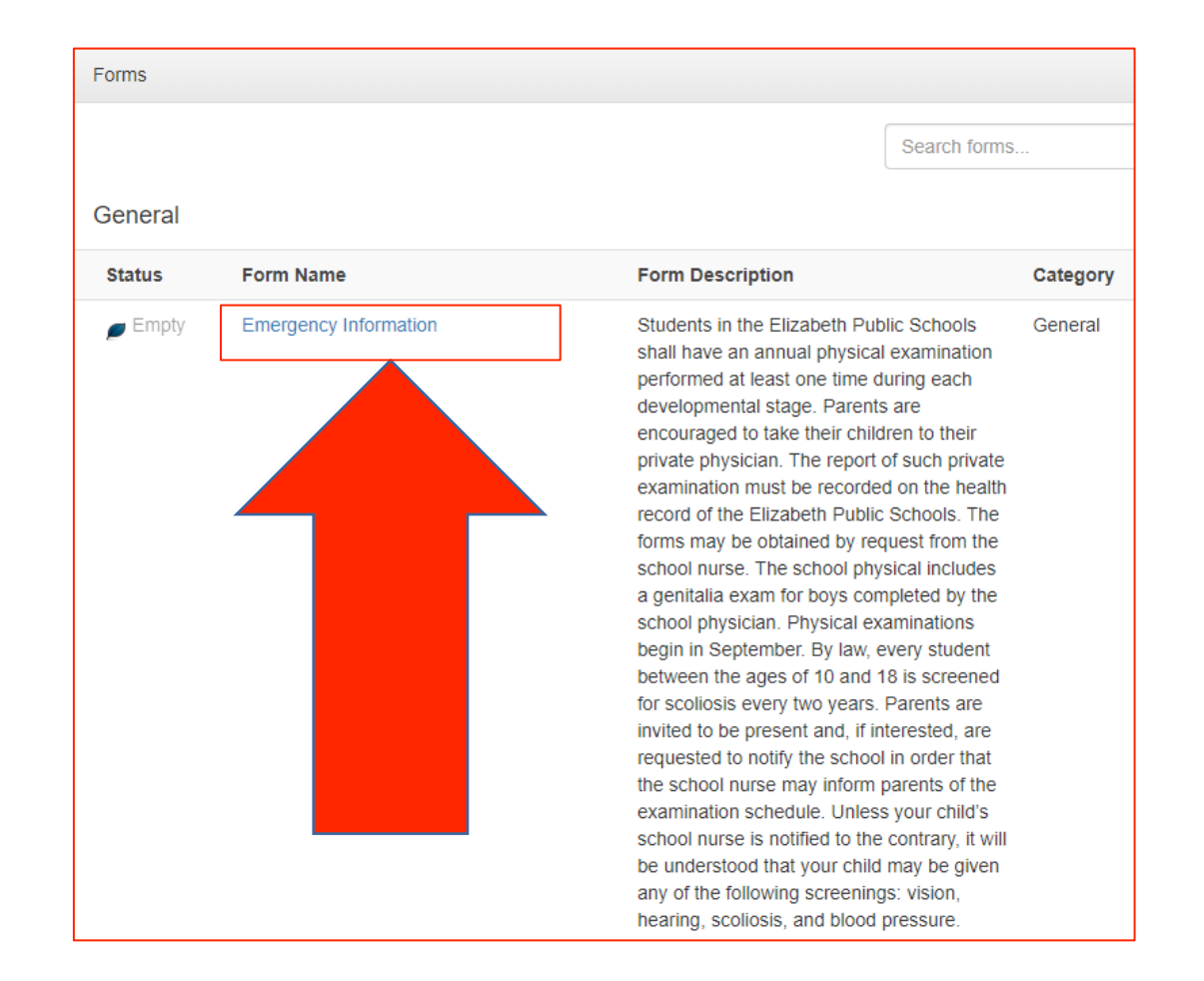

### Konekte sou PowerSchool pou kòmanse

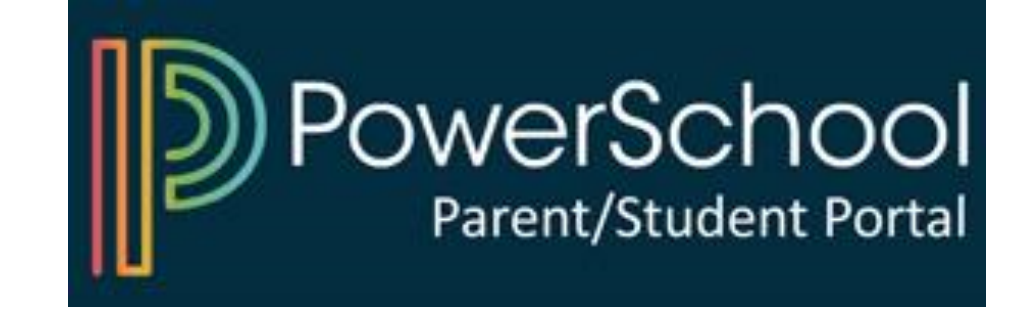